## § 2.8. Электронные таблицы

Для автоматизации обработки данных, представленных в табличной форме, используются специальные программы, называемые электронными таблицами или табличными процессорами. Мы познакомимся с табличным процессором Microsoft Excel.

Основная часть окна табличного процессора - рабочий лист. Рабочий лист состоит из 256 столбцов и 65 536 строк. Столбцы именуются латинскими буквами (одно- и двухбуквенными именами) в алфавитном порядке в направлении слева направо. Строки нумеруются сверху вниз, начиная с 1 (рис. 2.9).

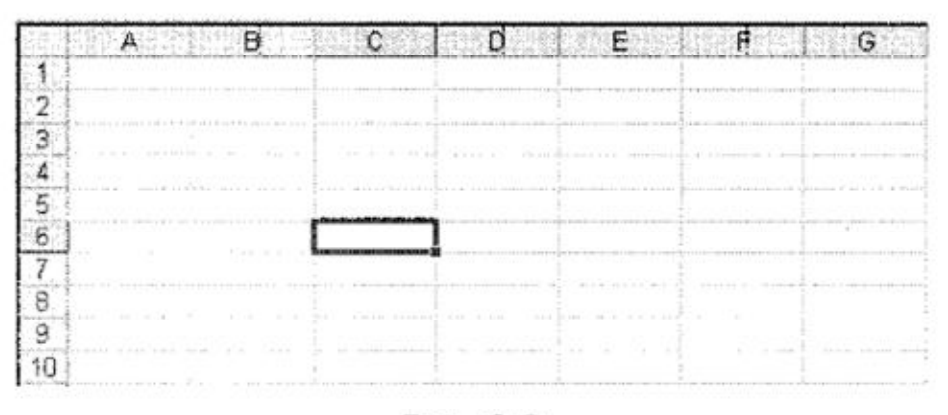

Рис. 2.9

На пересечении столбцов и строк образуются ячейки. Каждая ячейка имеет имя, составленное из буквенного имени столбца и номера строки, на пересечении которых она располагается. Имя ячейки иначе называют ее адре-COM.

Расположенные подряд ячейки в строке, столбце или прямоугольнике образуют диапазон. При задании диапазона указывают его начальную и конечную ячейки, в прямоугольном диапазоне - ячейки левого верхнего и правого нижнего углов. Наибольший диапазон представляет вся таблица, наименьший — одна ячейка. Примеры диапазонов: А1:А10, В2:С2, В2:D10.

Формулы являются своеобразными инструкциями, определяющими порядок вычислительных действий. Они могут содержать имена ячеек, числа, знаки операций и обращения к функциям.

операции «сложение», Арифметические «вычитание», «умножение» и «деление» обозначаются соответственно символами «+», «-», «\*» и «/».

При решении задач мы будем использовать функции суммирования (CУММ), вычисления среднего арифметического значения (СРЗНАЧ), нахождения максимума (МАКС) и минимума (МИН).

## Примеры заданий

53. В электронную таблицу внесены следующие исходные данные и расчетные формулы:

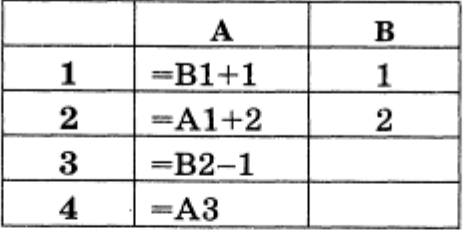

Запишите значения, которые будут отражены в ячейках диапазона А1:А4.

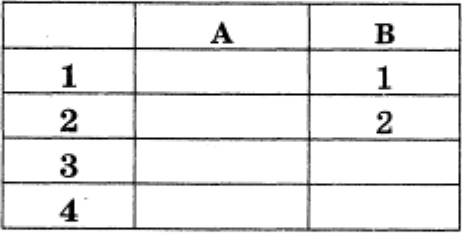

Укажите диаграмму, соответствующую ячейкам диапазона А1:А4.

2)

 $1)$ 

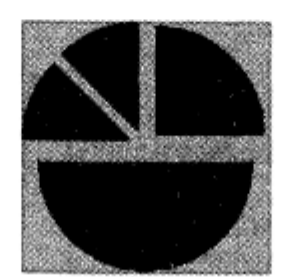

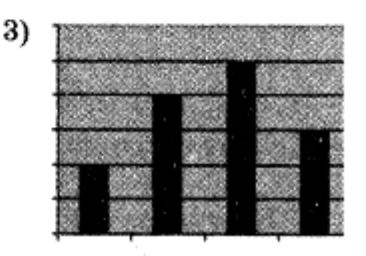